powered by

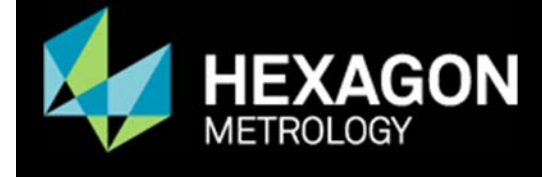

## Service Utilities KeyCode application

Creating a Service Utilities KeyCode account.

Open a browser to: http://iKeyCode.HexagonMetrology.com

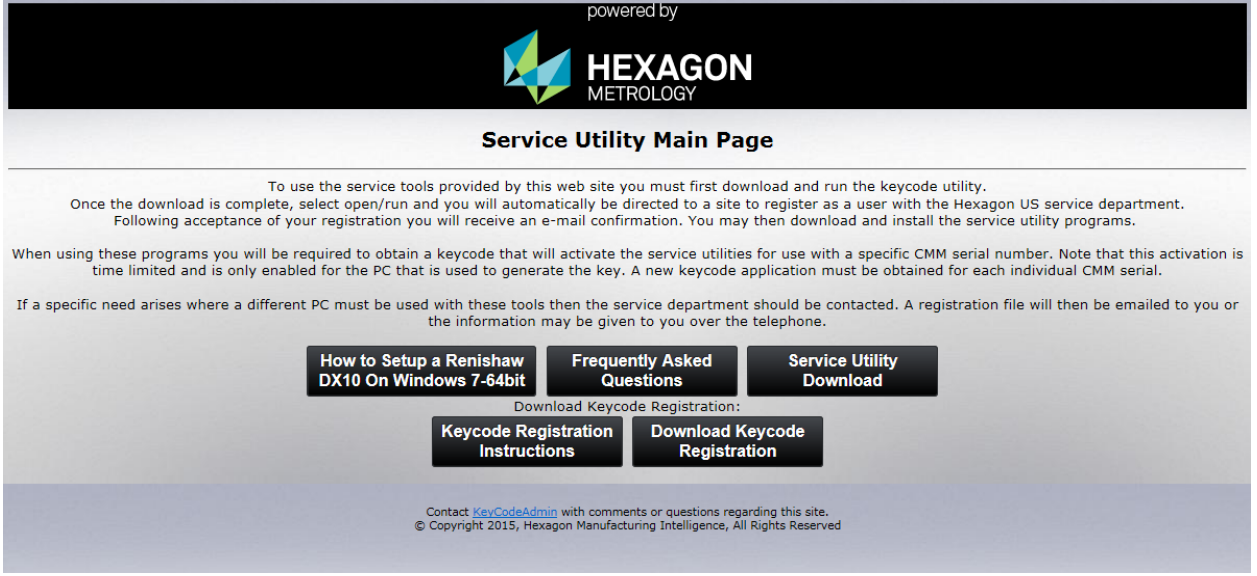

Click on the Download Keycode Registration button to download an executable file. Save this file to your desktop.

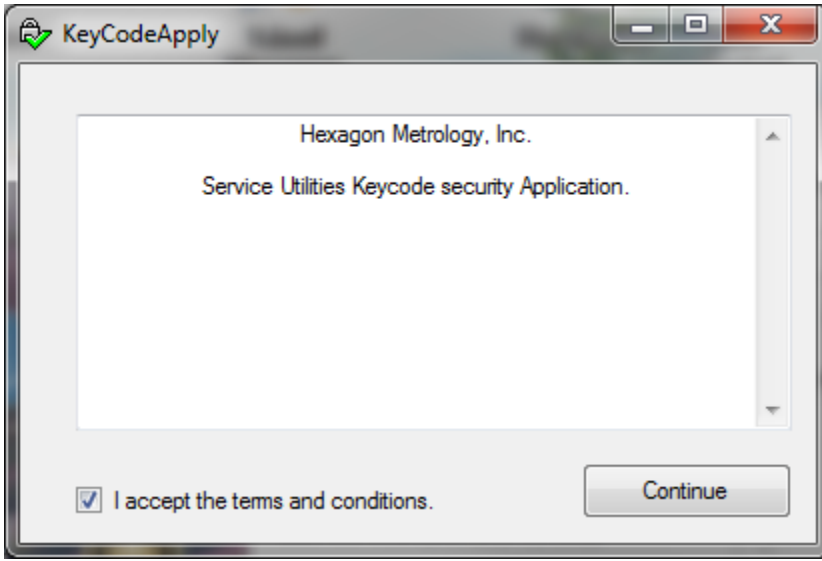

Accept the terms and conditions and click the continue button.

Fill out the Application web page and click the submit button.

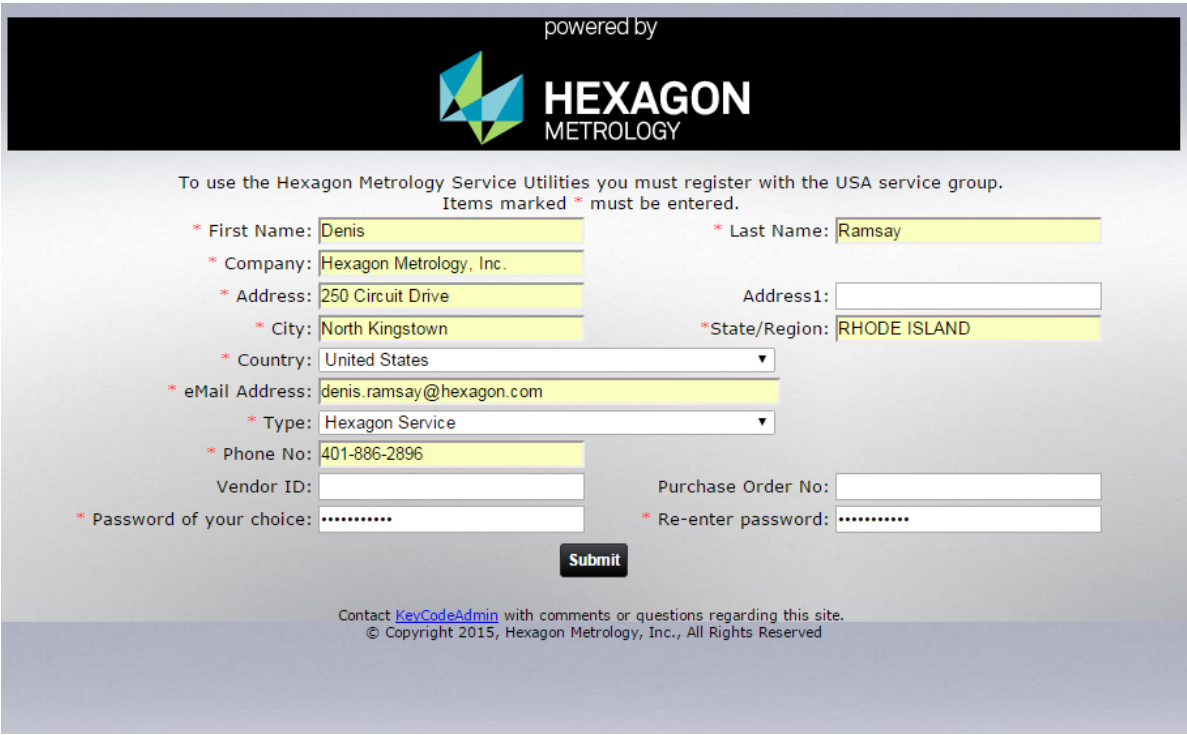

The application will automatically be routed to the appropriate KeyCode approvers.

When the application is approved the user will receive an Email which looks like this:

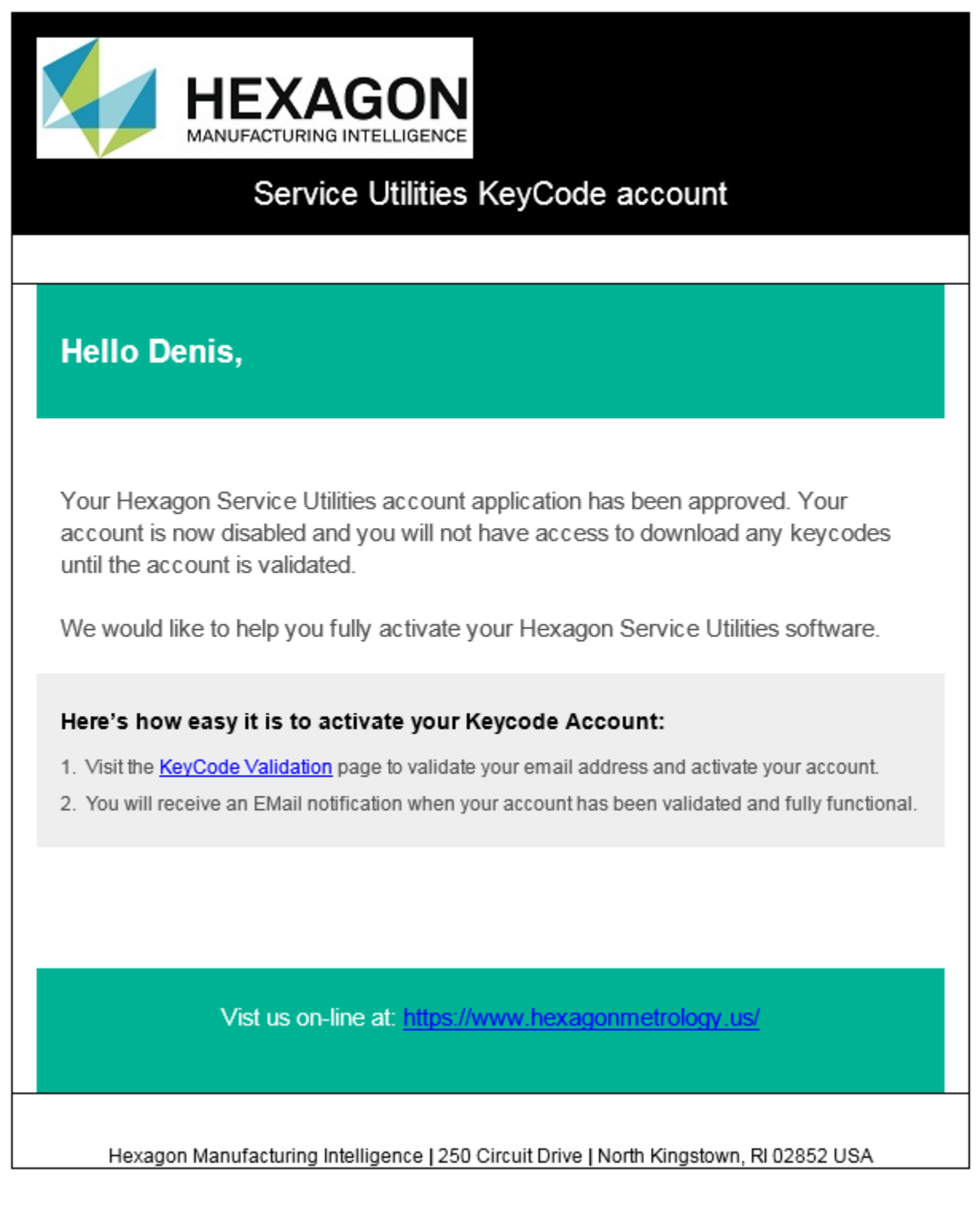

When the user clicks the link in step 1. They will be presented with their information and Email address for verification.

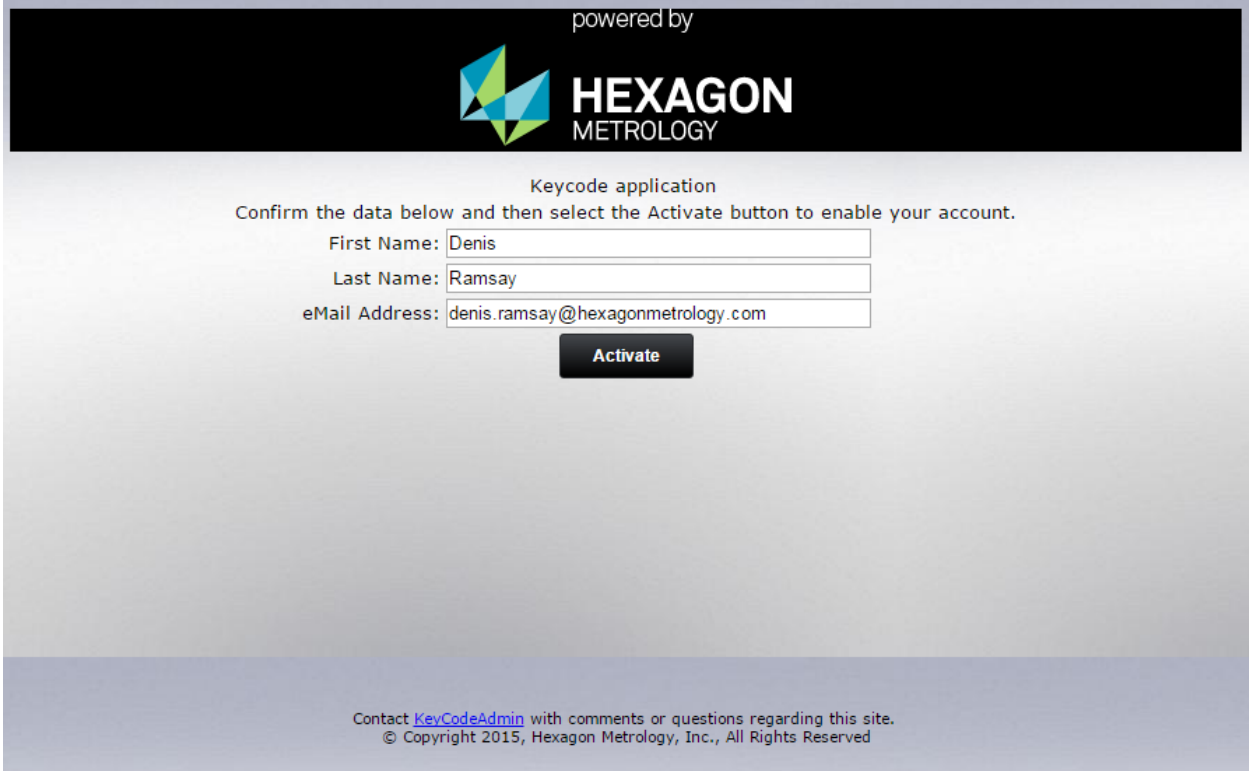

Click on the Activate button and the KeyCode account will be ready for use.

The user should now receive an Email indicating that their account is now active.

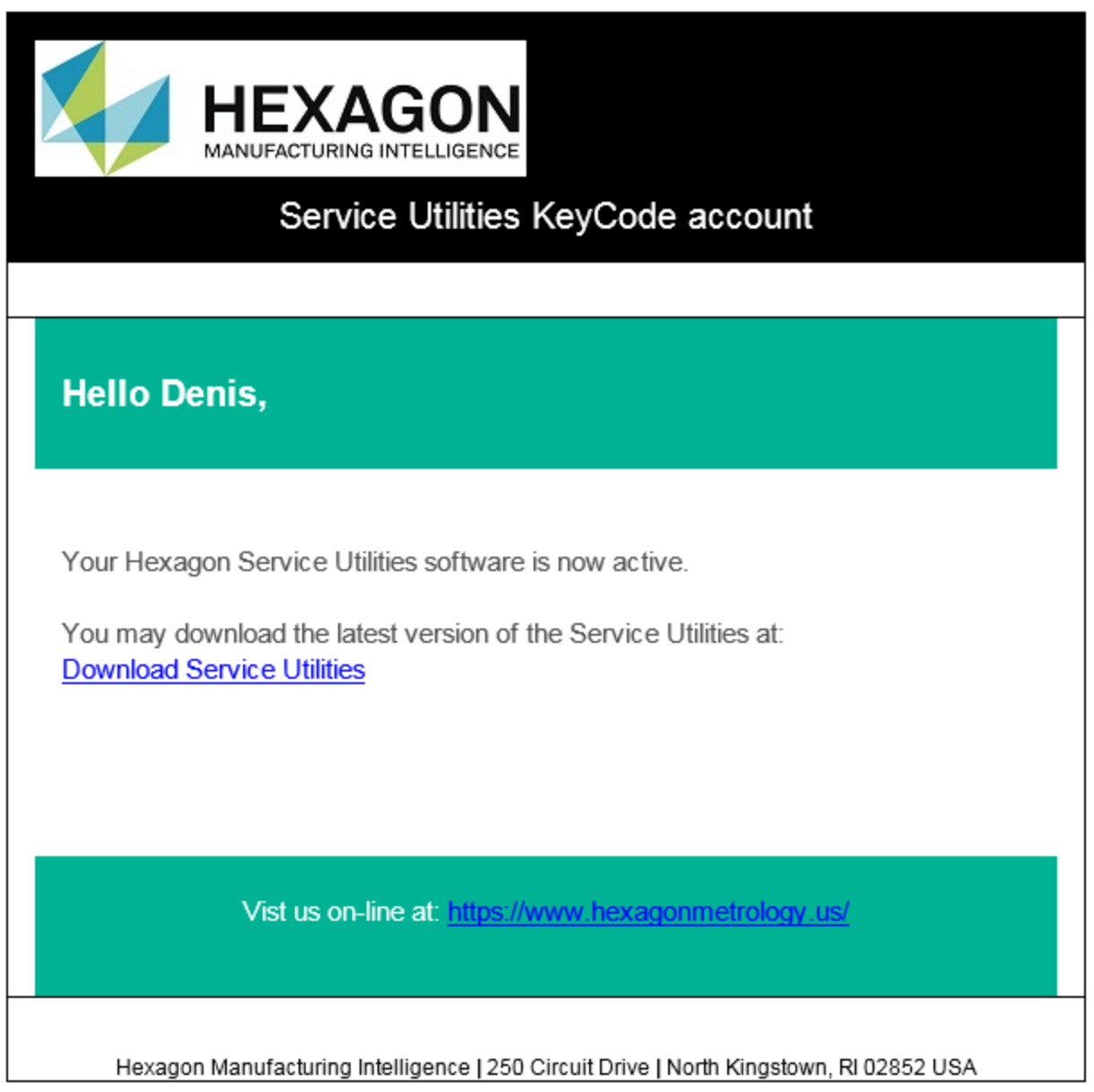

Over time the account will expire. When the account expires, an Email will be sent to the user to once again verify their email address.

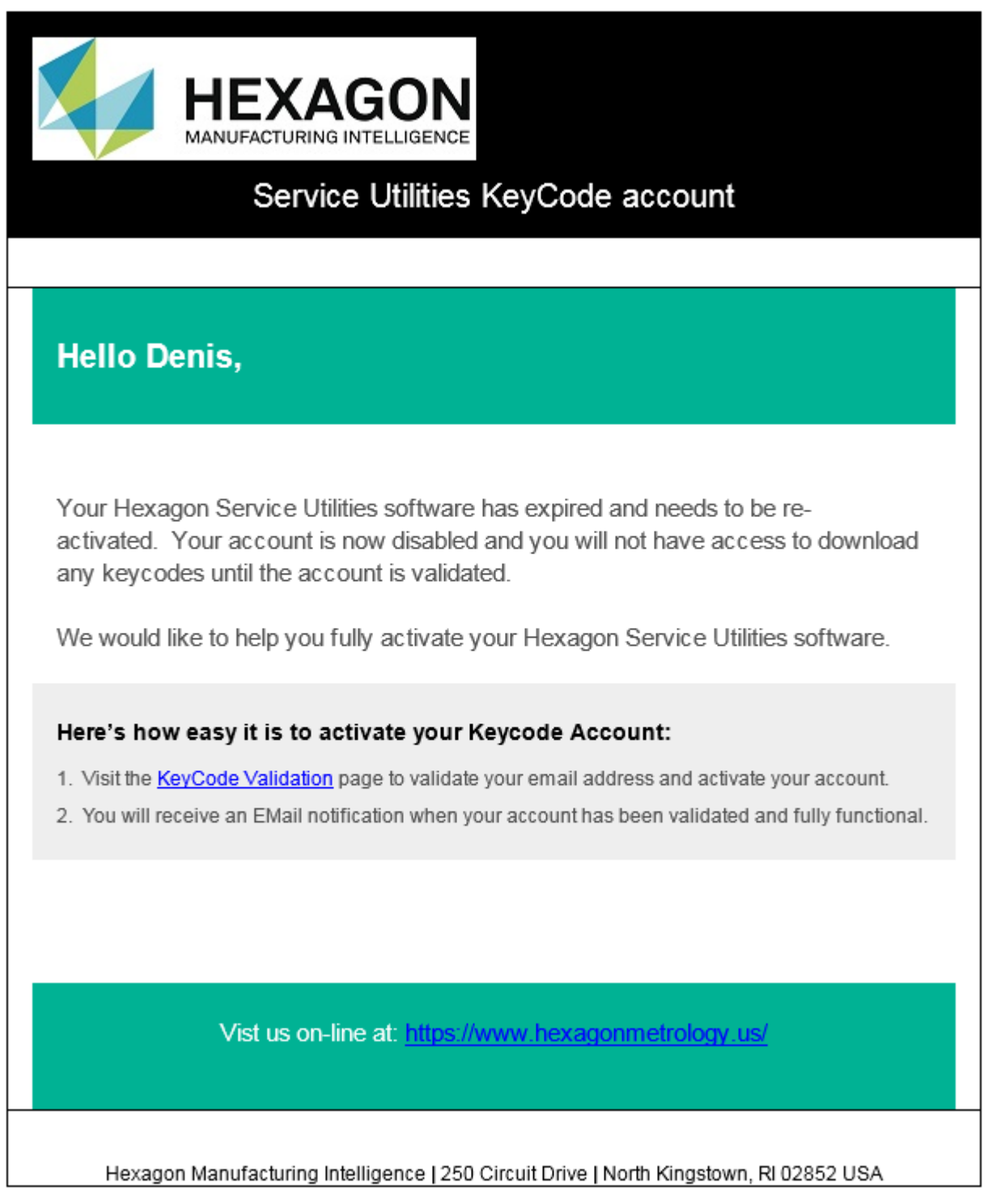

Service Utilities KeyCode application

Access to the keycode page can only be initiated from either HSM, Service Utilities, or HexCal.